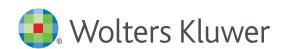

# UpToDate®Anywhere Access Tip Sheet

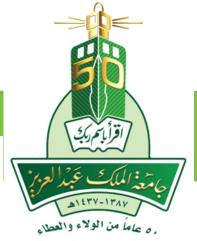

## **GETTING REGISTERED**

- 1. Access UpToDate Via KAU library portal by going to https://kau.deepknowledge.io/KAU after signing in, click on electronic Resources Tab, and select UpToDate under U Letter
- 2. Click the Register button in the upper right corner of the screen

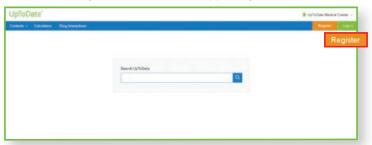

**Please note:** You must register from within KAU's network to gain access to the Mobile App and accrue CME credits

- 3. Complete all fields on the registration form and then click Submit Registration.
- 4. Make note of your user name and password.

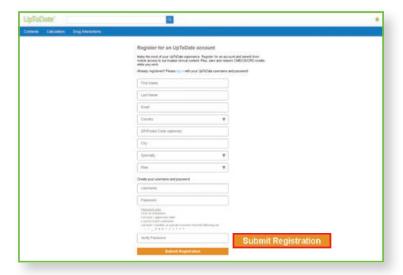

Upon completion of the registration process, you will receive a confirmation email from UpToDate with instructions on downloading the Mobile App.

You are now registered and able to download the Mobile App and earn CME credits!

• If you already have an UpToDate user name and password from a Personal Subscription or a previous access, simply click the Log in button in the upper right corner of the screen.

#### **MOBILE ACCESS**

Once registered, you can install the Mobile App on up to two devices.

- 1. On your smartphone or tablet, search for "UpToDate" in your app store and install the free app.
- 2. Open the UpToDate Mobile App upon completion of download.
- 3. Log in with your UpToDate user name and password. You only need to do this once the app remembers your user name and password.

UpToDate App for iOS®

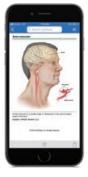

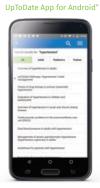

## **ACCESS UPTODATE ANYWHERE**

- In addition to the Mobile App, you can access UpToDate from any computer with internet access.
- Simply go to www.uptodate.com and click the "Log In" button located in the top right corner of the UpToDate home page, and enter your user name and password.

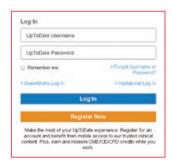

# **MAINTAINING ACCESS**

In order to maintain uninterrupted access to UpToDate Anywhere, you must re-verify your affiliation with KAU once every 90 days

To re-verify, log in to UpToDate with your user name and password by going to https://kau.deepknowledge.io/KAU then sign in and click on electronic Resources Tab, and select UpToDate under U Letter

- $. \ \textbf{Please Note:} \ \textit{In-application \& email messaging will inform you of the need to verify affiliation if you have not done so by day 80 \\$
- , You will receive a second alert at day 90. If you fail to re-verify by day 90, you will lose mobile and remote access. To regain access . simply login to UpToDate with your user name and password while connected to your hospital or organization's network
- . For further training support please contact training@uptodate.com

.For customer service assistance, email customerservice@uptodate.com or call 1-800-998-6374

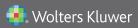